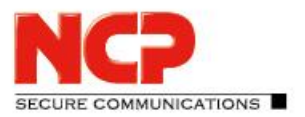

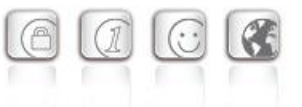

**Service Release: 10.13 r40955 Datum: Oktober 2018**

#### Voraussetzungen

#### **Microsoft Windows Betriebssysteme:**

Die folgenden Microsoft Windows Betriebssysteme werden mit diesem Release unterstützt:

- Windows 10, 32/64 Bit (bis einschließlich Version 1809)
- Windows 8.x, 32/64 Bit
- Windows 7, 32/64 Bit
- Unterstützung für Windows Vista, 32/64 Bit entfällt ab dieser Version

#### Neue Lizenzschlüssel ab Version 10.10

#### *Software Update und Lizenzschlüssel*

#### **Ab der aktuellen Software-Version benötigt jedes zukünftige Major Release der Software einen neuen Lizenzschlüssel gleicher Version.**

Erfolgt das Software Update ohne nachfolgendes Lizenz Update so kann der Client nur für die Restlaufzeit der 30-Tage-Testversion bis zum Erhalt der neuen Lizenz für die neue Version betrieben werden.

#### *Neue Installation und Lizenzschlüssel*

Bei Neu-Installationen wird die Client Software standardmäßig im Verzeichnis "Programme" (vorher "Programme (x86)") installiert und als Testversion (max. 30 Tage) bis zur Eingabe der passenden Lizenz für die neue Version betrieben.

## **1. Neue Leistungsmerkmale und Erweiterungen**

#### Anpassung an Windows 10 Version 1809 – Treiberinstallation

Aufgrund Microsoft-interner Änderungen war es mit vorhergehenden Clients nicht möglich eine Installation auf der Windows 10 Version 1809 durchzuführen.

## **2. Verbesserungen / Fehlerbehebungen**

#### Problem mit der Clientlizenz nach Ablauf der 30 Tage Testversion

Beim erstmaligen Verbindungsaufbau nach Ablauf des 30 Tage Testzeitraumes konnte dem VPN-Client keine Lizenz vom Management übergeben werden. Der VPN-Tunnel war orange eingefärbt. Erst durch ein weiteres Trennen der VPN-Verbindung und wieder Verbinden ließ sich der Client reaktivieren. Dieser Fehler wurde behoben.

Release Notes

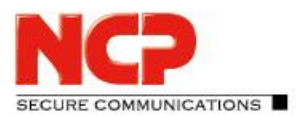

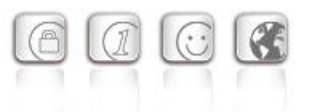

## Anfrage nach dem Anlegen einer Testverbindung trotz vorhandener VPN-

#### Profilkonfiguration

Wurde die Testzeitraum des Clients nicht unmittelbar nach der Installation gestartet, so erschien der Dialog zum Anlegen einer Testverbindung, obwohl bereits durch die Client-Installation eine VPN-Konfiguration mit installiert wurde. Dieser Fehler wurde behoben.

#### Diagnosedaten im Installationsverzeichnis

Im Falle der aktivierten Full trace-Funktion oder einer konfigurierten HotSpot-Erkennung wurden fälschlicherweise Diagnosedateien in das Installationsverzeichnis des Clients geschrieben. Dieser Fehler wurde behoben.

#### Nachladen von DLLs

Verbesserung des DLL-Ladevorganges zur Erhöhung der Sicherheit vor manipulierten DLLs.

Behebung von Darstellungsproblemen im PreLogin mit Mobilfunk-Profil

## **3. Bekannte Einschränkungen**

#### Wegfall der Unterstützung für Windows Vista 32/64 Bit.

Aufgrund der Anpassung an Windows 10 Version 1809 fällt die Unterstützung für Windows Vista ab diesem Release weg.

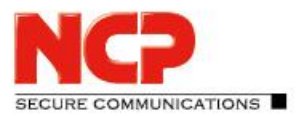

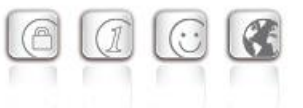

**Service Release: 10.13 r39050 Datum: März 2018**

#### Voraussetzungen

#### **Microsoft Windows Betriebssysteme:**

Die folgenden Microsoft Windows Betriebssysteme werden mit diesem Release unterstützt:

- Windows 10 32/64 Bit (bis einschließlich Version 1709)
- Windows 8.x, 32/64 Bit
- Windows 7, 32/64 Bit
- Windows Vista, 32/64 Bit

#### Neue Lizenzschlüssel ab Version 10.10

#### *Software Update und Lizenzschlüssel*

#### **Ab der aktuellen Software-Version benötigt jedes zukünftige Major Release der Software einen neuen Lizenzschlüssel gleicher Version.**

Erfolgt das Software Update ohne nachfolgendes Lizenz Update so kann der Client nur für die Restlaufzeit der 30-Tage-Testversion bis zum Erhalt der neuen Lizenz für die neue Version betrieben werden.

*Neue Installation und Lizenzschlüssel*

Bei Neu-Installationen wird die Client Software standardmäßig im Verzeichnis "Programme" (vorher "Programme (x86)") installiert und als Testversion (max. 30 Tage) bis zur Eingabe der passenden Lizenz für die neue Version betrieben.

## **1. Neue Leistungsmerkmale und Erweiterungen**

Keine

## **2. Verbesserungen / Fehlerbehebungen**

#### Nach einem Neustart des Systems wird der NCP FND-Server nicht automatisch

#### erkannt

In manchen Fällen, insbesondere bei Zuweisung der lokalen IP Adresse über DHCP, wurde nach einem Neustart des Systems der NCP FND-Server<sup>i</sup>) nicht automatisch erkannt. Dieser Fehler ist behoben.

## **3. Bekannte Einschränkungen**

Keine

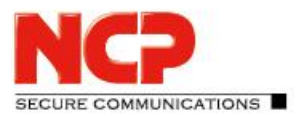

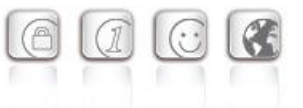

**Service Release: 10.13 r38935 Datum: März 2018**

#### Voraussetzungen

#### **Microsoft Windows Betriebssysteme:**

Die folgenden Microsoft Windows Betriebssysteme werden mit diesem Release unterstützt:

- Windows 10 32/64 Bit (bis einschließlich Version 1709)
- Windows 8.x, 32/64 Bit
- Windows 7, 32/64 Bit
- Windows Vista, 32/64 Bit

#### Neue Lizenzschlüssel ab Version 10.10

#### *Software Update und Lizenzschlüssel*

#### **Ab der aktuellen Software-Version benötigt jedes zukünftige Major Release der Software einen neuen Lizenzschlüssel gleicher Version.**

Erfolgt das Software Update ohne nachfolgendes Lizenz Update so kann der Client nur für die Restlaufzeit der 30-Tage-Testversion bis zum Erhalt der neuen Lizenz für die neue Version betrieben werden.

#### *Neue Installation und Lizenzschlüssel*

Bei Neu-Installationen wird die Client Software standardmäßig im Verzeichnis "Programme" (vorher "Programme (x86)") installiert und als Testversion (max. 30 Tage) bis zur Eingabe der passenden Lizenz für die neue Version betrieben.

## **1. Neue Leistungsmerkmale und Erweiterungen**

Keine

## **2. Verbesserungen / Fehlerbehebungen**

#### Client-Firewall Statusrückmeldung an das Windows-Betriebssystem

Eine aktive Client-Firewall wird im Windows-Betriebssystem an entsprechender Stelle (z.B. "Sicherheit und Wartung") angezeigt.

#### Mobilfunk-Anzeige in der Client GUI

Sofern der NCP Secure Client via Mobilfunk kommunizierte wurde dieses Verbindungsmedium nicht korrekt an die Client GUI zurückgemeldet.

Release Notes

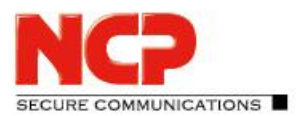

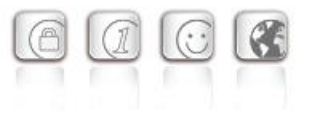

#### Kompatibilität zu Hyper-V

Das Aktivieren von Hyper-V unter Windows führt dazu, dass ein Hyper-V-Netzwerkadapter aktiv wird. Der Adapter verhält sich hinsichtlich DHCP anders als reguläre Netzwerkadapter, weswegen der NCP Secure Client diesen Adapter nun gesondert behandelt.

#### VPN Path Finder und Client Firewall

Ist im VPN-Profil die VPN Path Finder-Option konfiguriert, so konnte trotz sperrender Firewall-Regeln, über den Port 443 nach außen kommuniziert werden. Dieser Fehler ist nun behoben.

#### NCP Credential Provider

In seltenen Fällen konnte es dazu kommen, dass beim Anmelden bzw. Entsperren des Rechners nur für kurze Zeit ein Fenster zur Eingabe einer Zertifikats-PIN eingeblendet wurde. Voraussetzung war, dass der NCP Credential Provider zuvor erfolglos nach Mobilfunkverbindungen zum Aufbau eines Tunnels gesucht hatte und daraufhin der Sperrbildschirm erneut erschien. Dieses Verhalten wurde korrigiert.

## **3. Bekannte Einschränkungen**

Keine

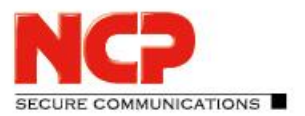

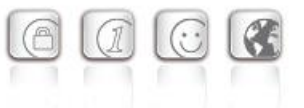

**Service Release: 10.13 r38541 Datum: Januar 2018**

#### Voraussetzungen

#### **Microsoft Windows Betriebssysteme:**

Die folgenden Microsoft Windows Betriebssysteme werden mit diesem Release unterstützt:

- Windows 10 32/64 Bit (bis einschließlich Version 1709)
- Windows 8.x, 32/64 Bit
- Windows 7, 32/64 Bit
- Windows Vista, 32/64 Bit

#### Neue Lizenzschlüssel ab Version 10.10

#### *Software Update und Lizenzschlüssel*

#### **Ab der aktuellen Software-Version benötigt jedes zukünftige Major Release der Software einen neuen Lizenzschlüssel gleicher Version.**

Erfolgt das Software Update ohne nachfolgendes Lizenz Update so kann der Client nur für die Restlaufzeit der 30-Tage-Testversion bis zum Erhalt der neuen Lizenz für die neue Version betrieben werden.

#### *Neue Installation und Lizenzschlüssel*

Bei Neu-Installationen wird die Client Software standardmäßig im Verzeichnis "Programme" (vorher "Programme (x86)") installiert und als Testversion (max. 30 Tage) bis zur Eingabe der passenden Lizenz für die neue Version betrieben.

## **1. Neue Leistungsmerkmale und Erweiterungen**

Keine

## **2. Verbesserungen / Fehlerbehebungen**

#### Optimierung des NDIS-Treibers

Durch die Optimierung des NDIS-Treibers kann ein fehlerhaftes Verhalten beim Verbindungsaufbau nach dem Erwachen aus dem Sleep-Modus ausgeschlossen werden.

#### Korrektur der Netzwerkmaske

Wurde die Netzwerkkonfiguration des Clients bei dessen Verbindungsaufbau vom VPN Gateway vorgegeben und dabei vom VPN Gateway nicht die korrekte Netzwerkmaske gesetzt, konnte die Verbindung nicht aufgebaut werden. Dieser Fehler ist dadurch behoben, dass die falsche automatisch durch eine Class C Netzwerkmaske (255.255.255.0) ersetzt wird.

Release Notes

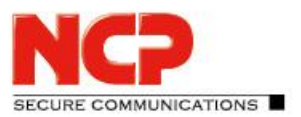

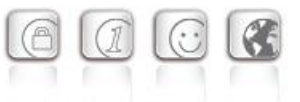

## **3. Bekannte Einschränkungen**

Keine

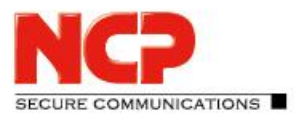

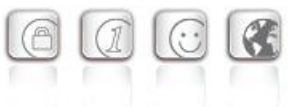

**Service Release: 10.13 r38189 Datum: Dezember 2017**

#### Voraussetzungen

#### **Microsoft Windows Betriebssysteme:**

Die folgenden Microsoft Windows Betriebssysteme werden mit diesem Release unterstützt:

- Windows 10 32/64 Bit (bis einschließlich Version 1709)
- Windows 8.x, 32/64 Bit
- Windows 7, 32/64 Bit
- Windows Vista, 32/64 Bit

#### Neue Lizenzschlüssel ab Version 10.10

#### *Software Update und Lizenzschlüssel*

#### **Ab der aktuellen Software-Version benötigt jedes zukünftige Major Release der Software einen neuen Lizenzschlüssel gleicher Version.**

Erfolgt das Software Update ohne nachfolgendes Lizenz Update so kann der Client nur für die Restlaufzeit der 30-Tage-Testversion bis zum Erhalt der neuen Lizenz für die neue Version betrieben werden.

#### *Neue Installation und Lizenzschlüssel*

Bei Neu-Installationen wird die Client Software standardmäßig im Verzeichnis "Programme" (vorher "Programme (x86)") installiert und als Testversion (max. 30 Tage) bis zur Eingabe der passenden Lizenz für die neue Version betrieben.

## **1. Neue Leistungsmerkmale und Erweiterungen**

#### Getaktete Verbindung

Wird bei einem Medienwechsel der VPN-Tunnel nicht mehr über LAN sondern über eine mobile Datenleitung aufgebaut, wodurch Verbindungskosten entstehen, so kann dies dem Secure Enterprise Servers (Voraussetzung SES 11.x) mitgeteilt werden. Dazu wird in der Profileinstellung für WLAN die Parametereinstellung "getaktete Verbindung" ("metered connection") unter "WLAN-Profile / Allgemein" aktiviert.

Zur besseren Verwaltung der kostenpflichtigen Verbindung, erhält der Client beim Tunnelaufbau vom Server eine IP-Adresse aus einem dafür angelegten Pool für Clients mit Mobilfunkanbindung. Dies erfolgt auch dann, wenn das Client-System die Mobilfunkverbindung nicht direkt herstellt, sondern über WLAN mit einem LTE-Router verbunden ist, welcher die Mobilfunkverbindung aufbaut.

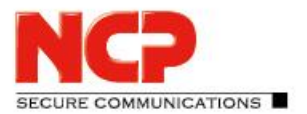

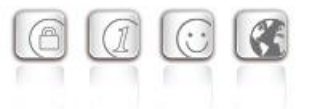

## **2. Verbesserungen / Fehlerbehebungen**

#### Änderung des NCP Netzwerktreibertyps

Durch Änderung des NCP Netzwerktreibertyps von "Ethernet Adapter" zu "Virtual Adapter" konnte das Problem gelöst werden, dass bei aufgebauter VPN-Verbindung über WLAN die WLAN-Adapter vom Betriebssystem ausgeschaltet wurden, wenn diese nicht über den NCP WLAN-Manager verwaltet wurden.

#### Fehler in der Verarbeitung langer Domain-Namen wurde behoben

Die Firewall wurde für anwendungsspezifische Regeln optimiert, um Abstürze des VPN-Dienstes zu vermeiden.

#### Fehlerhafte Anzeige beim Budget Manager

Die fehlerhafte Berechnung bei hohen Maximalwerteinstellungen im Budget-Manager wurde korrigiert.

#### Darstellungsprobleme bei Hotspot-Anmeldung

Die fehlerhafte Darstellung der Login-Seite bei der Hotspot-Anmeldung wurde behoben.

#### Fehlerbehebungen im Credential Provider

Nach einem Verbindungsaufbau über den NCP Credential Provider wurde unter bestimmten Voraussetzungen (manuelle Eingabe des VPN-Benutzernamens und ein Name mit mehr als 20 Zeichen) der VPN-Benutzername nicht korrekt zwischengespeichert und daher falsch für künftige Verbindungsversuche vorgeschlagen. Dieser Fehler ist behoben.

Bei gesetzter Logon-Option "Dialog für Verbindungsaufbau automatisch öffnen" wurde der NCP Credential Provider beim Entsperren des Desktops nicht vorselektiert. Mit dieser Freigabe ist auch nach dem Entsperren des Desktops der NCP Credential Provider vorselektiert.

Die falsche Anzeige des Anmeldeinformationsanbieters während der Windows 10-Anmeldung wurde korrigiert. Die Statusanzeige für Home Zone unterscheidet nun korrekt zwischen freundlichen und unfreundlichen Netzwerken.

#### Client Info Center

Für ein Windows 10 Betriebssystem wird nun zusätzlich die Version und der Build im Client Info Center mit angezeigt.

#### IKEv2-Verbindungsaufbau nach unterbrochener Verbindung

Wurde eine IKEv2-Verbindung unterbrochen, so versuchte der Client u.U. erfolglos das Gateway zu erreichen. Ab dieser Freigabe wird der Verbindungsaufbau des Clients komplett neu initiiert.

Release Notes

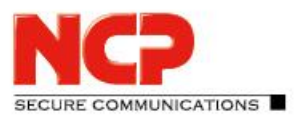

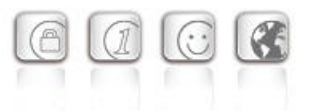

#### Verbesserung der Hotspot-Funktionalität

Die Kompatibilität zu Hotspot-Anmeldeseiten wurde weiter ausgebaut. Das während der Anmeldung am Hotspot erscheinende Browserfenster wird nach einem, in der NCPMON.INI konfigurierbaren Timeout ([HOTSPOTBROWSER] Timeout=300; Standardwert) automatisch geschlossen. Einhergehend wird die Proxy-Konfiguration im Betriebssystem wieder aktiv, die dynamischen Firewall-Regeln zur Hotspot-Anmeldung gelöscht und ggf. die WLAN-Verbindung abgebaut.

#### Log-Datei als Tagesdatei

Die Log-Dateien des Monitors sowie von RWSCMD und NcpClientCmd werden nicht mehr fortlaufend beschrieben. Stattdessen werden Tagesdateien mit Datumsangabe im Namen erzeugt. Innerhalb der erweiterten Log-Einstellungen kann das maximale Alter der Log-Dateien und damit deren Löschung konfiguriert werden.

#### Client-Firewall Statusrückmeldung an das Windows-Betriebssystem

Eine aktive Client-Firewall wird im Windows-Betriebssystem an entsprechender Stelle (z.B. "Sicherheit und Wartung") angezeigt.

#### Zertifikats-Handling

Ein Fehler wodurch das Server-Zertifikat mit "unhandled critical extension" abgelehnt wurde, wurde behoben.

#### Behandlung möglicher Lesefehler

Die Behandlung der Fehler, die beim Lesen der Konfigurationsdatei ncpphone.cfg auftreten können, wurde optimiert.

#### Windows 10 Creators Update

Bei Verwendung des Windows 10 Creators Update, ließ sich ein Entry Client der Version 10.11 32792 und 10.04 31799, nachdem er deinstalliert wurde, nicht wieder installieren. Dieser Fehler wurde behoben.

#### Stabilität mit VPN-Bypass

Bei Einsatz von VPN-Bypass, war die Stabilität sporadisch gefährdet. Dieses Problem wurde gelöst. Darüber hinaus wurde ein Fehler bei der Namensauflösung unter Verwendung von VPN-Bypass behoben.

#### Inkorrekter Medienwechsel bei Seamless Roaming

Bei Einsatz von Seamless Roaming wurde der Medienwechsel nicht korrekt ausgeführt. Dieser Fehler wurde behoben.

#### Verbindungsverlust nach Ziehen oder Stecken des LAN-Kabels

Bei einem durch Ziehen oder Stecken des LAN-Kabels erzwungenen Medienwechsel (wenn "WLAN-

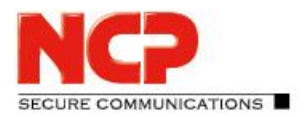

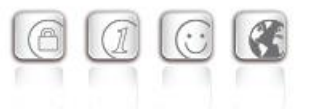

Adapter bei gestecktem LAN-Kabel deaktivieren" eingeschaltet ist), konnte es vorkommen, dass über den WLAN-Adapter keine Verbindung mehr aufgebaut werden konnte. Dieser Fehler ist nun behoben.

#### Popup-Fenster bei der Hotspot-Anmeldung

Bei der Hotspot-Anmeldung werden nun zusätzliche Popup-Fenster zugelassen. Die Fehlfunktion, dass die Tastenkombination <STRG-N> ein neues Browserfenster öffnete, wurde behoben.

## **3. Bekannte Einschränkungen**

Keine

Release Notes

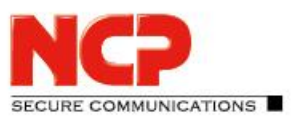

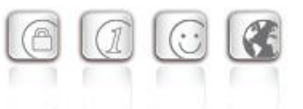

**Service Release: 10.11 r32792 Datum: November 2016**

#### Voraussetzungen

#### **Microsoft Windows Betriebssysteme:**

Die folgenden Microsoft Windows Betriebssysteme werden mit diesem Release unterstützt:

- Windows 10 32/64 Bit
- Windows 8.x, 32/64 Bit
- Windows 7, 32/64 Bit
- Windows Vista, 32/64 Bit

#### Neue Lizenzschlüssel ab Version 10.10

#### *Software Update und Lizenzschlüssel*

#### **Ab der aktuellen Software-Version benötigt jedes zukünftige Major Release der Software einen neuen Lizenzschlüssel gleicher Version.**

Erfolgt das Software Update ohne nachfolgendes Lizenz Update so kann der Client nur für die Restlaufzeit der 30-Tage-Testversion bis zum Erhalt der neuen Lizenz für die neue Version betrieben werden.

#### *Neue Installation und Lizenzschlüssel*

Bei Neu-Installationen wird die Client Software standardmäßig im Verzeichnis "Programme" (vorher "Programme (x86)") installiert und als Testversion (max. 30 Tage) bis zur Eingabe der passenden Lizenz für die neue Version betrieben.

## **1. Neue Leistungsmerkmale und Erweiterungen**

#### VPN-Bypass

Die VPN-Bypass-Funktion gestattet Anwendungen festzulegen, die trotz deaktiviertem Split Tunneling außerhalb der VPN-Konfiguration direkt ins Internet kommunizieren dürfen. Alternativ ist es möglich, Domänen bzw. Zieladressen zu bestimmen, zu denen die Datenkommunikation am VPN-Tunnel vorbei stattfinden soll.

Diese Funktion kann unter anderem dazu genutzt werden, um regelmäßig notwendige, nicht sicherheitsrelevante Datenübertragung von der zentralen Infrastruktur fernzuhalten, um deren Performance nicht zu beeinträchtigen. Zum Beispiel könnten Updates des Betriebssystems oder des Virenscanners (mit bekannter Domäne) ohne Umweg über die VPN-Verbindung zugelassen werden, oder bei bestimmten Cloud-Services der direkte Zugriff einer Anwendungen über das Internet ermöglicht werden.

Die Konfiguration erfolgt über den Client-Monitor über "Konfiguration / VPN-Bypass" und in den Profileinstellungen unter "Split Tunneling / VPN-Bypassliste".

Release Notes

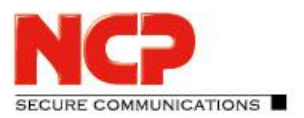

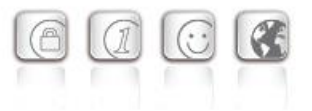

#### Home Zone

Die Funktionalität der Home Zone wurde als Option in der Firewall implementiert, um auch die Ressourcen eines Heimnetzwerks zur Verfügung stellen zu können, ohne dass die Administration jedes einzelne IP-Netz im Home-Office seiner Mitarbeiter kennen muss.

Die Aktivierung erfolgt in den Firewall-Einstellungen unter "Optionen" und in den Firewall-Grundeinstellungen. Gesetzt und gelöscht wird die Home Zone im Verbinden-Menü des Client-Monitors durch den Anwender.

#### Auswahl eines Benutzer- oder Computer-Zertifikats im Windows-CSP

Im Konfigurationsmenü des Clients unter "Zertifikate" kann anhand der Erweiterten Schlüsselverwendung (Extended Key Usage) die Auswahl eines bestimmten Benutzer- oder Computer-Zertifikats voreingestellt werden.

#### Ausgabe des MediaType mit dem Tool ncpclientcmd.exe

Das Kommandozeilen-Tool "ncpclientcmd.exe" zeigt bei Eingabe des Kommandos "NcpClientCmd /getConnecionMedium" das Verbindungsmedium bzw. den MediaType an.

#### Neues Produkt- und Status-Icon

Mit dieser Version wurden die Icons modernisiert.

Die Farben des Status-Icons wechseln beim Verbindungsaufbau von rot nach grün.

Die Darstellung der Firewall als Linie unter "VPN" zeigt, ob die Firewall aktiv ist und ob sich der Client in einem bekannten oder fremden Netz befindet.

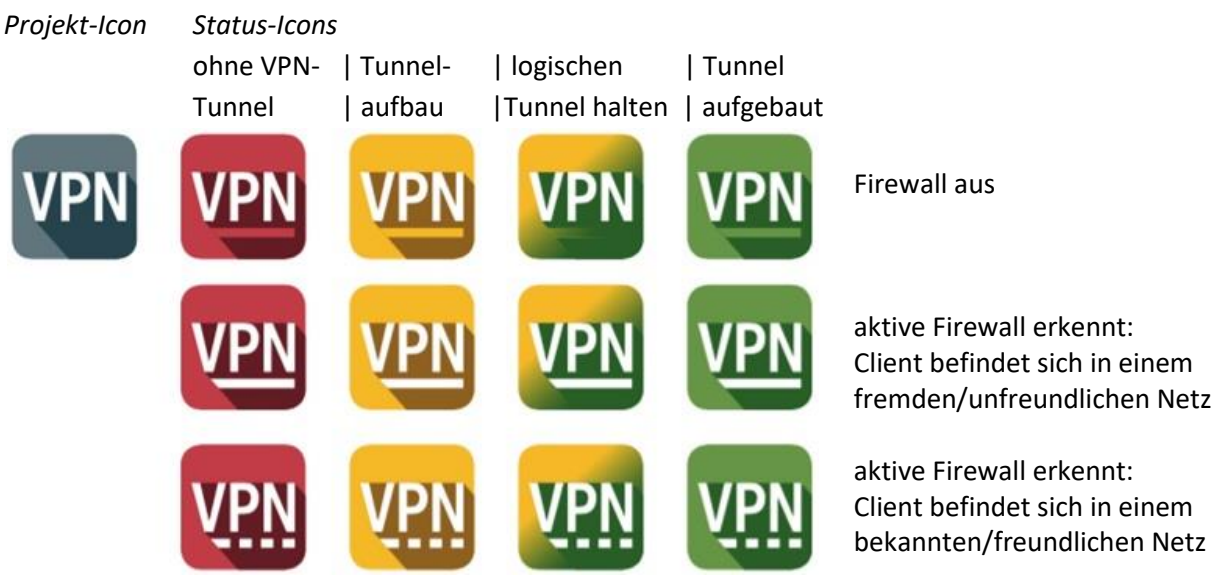

## IKEv2 Signature Authentication nach RFC 7427

Die Client Software unterstützt für den IKEv2 die zertifikatsbasierte Authentisierung nach RFC 7427, womit auch modernes Padding-Verfahren (RSASSA-PSS) möglich ist.

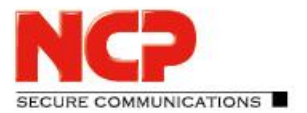

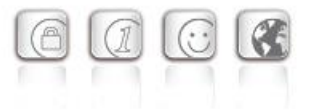

## **2. Verbesserungen / Fehlerbehebungen**

#### Unterstützung von mehr als zwei FND-Servern

Die Begrenzung der Anzahl von optionalen FND-Servern erfolgt ausschließlich durch die maximale Anzahl der Zeichen im Eingabefeld der GUI, die auf 255 Zeichen beschränkt ist. Folgende Eingabe von drei durch Komma getrennten Adressen wird unterstützt:

fe80::e568:8a83:203c:55c0,192.16.15.57,fnd2.ncp.de,192.16.15.56

#### Überarbeitung der Verbindungsoptionen im Budget Manager bei Roaming

Damit im Roaming-Fall keine Verbindung aufgebaut wird und keine Kosten anfallen, kann jetzt die Option "Kein Roaming zulassen" in den "Verbindungsoptionen" des Budget Managers genutzt werden. In früheren Client-Versionen konnte die Funktion "Keinen Verbindungsaufbau zulassen" an dieser Stelle aktiviert werden. Mit dieser Funktion wurde zunächst eine Verbindung hergestellt und nach Feststellung des Roamings wieder getrennt.

#### Fehlerkorrektur bei Hotspot-Anmeldung

Der Client gibt beim Aufruf die aktuelle Versionsnummer des installierten Internet Explorers für die Überprüfung am Hotspot mit, sodass die Anmeldung unmittelbar fehlerfrei erfolgt.

#### Firewall blockierte IPv6 IKE Pakete

Bisher wurde in der Firewall-Oberfläche mit der Aktivierung der Funktion "IPsec Protokoll zulassen (500, 4500, ESP, 443)" nur der VPN-Aufbau mit IPv4 unterstützt. Jetzt kann mit dem Schalter sowohl der Tunnelaufbau mit IPv4 als auch der mit IPv6 erfolgen.

#### Fehlerbehebung bei alternativem IPsec Port

Der VPN-Verbindungsaufbau funktioniert mit der Firewall-Option "IPsec-Protokoll (ESP, UDP) und VPN Path Finder…zulassen" nun auch, wenn ein alternativer IPsec Port konfiguriert wurde.

#### Ein- und Ausschalten des Credential Providers

Ab dieser Version kann das Feature des Windows Prelogon mit dem Credential Provider nicht mehr während der Software-Installation ausgewählt werden. Das Ein- und Ausschalten des Credential Providers ist nur noch über das Monitormenü "Konfiguration" unter "Logon-Optionen" möglich.

## **3. Bekannte Einschränkungen**

Keine

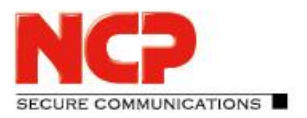

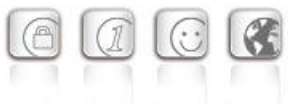

**Service Release: 10.10 r31802 Datum: September 2016**

#### Voraussetzungen

#### **Microsoft Windows Betriebssysteme:**

Die folgenden Microsoft Windows Betriebssysteme werden mit diesem Release unterstützt:

- Windows 10 32/64 Bit
- Windows 8.x, 32/64 Bit
- Windows 7, 32/64 Bit
- Windows Vista, 32/64 Bit

#### Neue Lizenzschlüssel ab Version 10.10

#### *Software Update und Lizenzschlüssel*

#### **Ab der aktuellen Software-Version benötigt jedes zukünftige Major Release der Software einen neuen Lizenzschlüssel gleicher Version.**

Erfolgt das Software Update ohne nachfolgendes Lizenz Update so kann der Client nur für die Restlaufzeit der 30-Tage-Testversion bis zum Erhalt der neuen Lizenz für die neue Version betrieben werden.

#### *Neue Installation und Lizenzschlüssel*

Bei Neu-Installationen wird die Client Software standardmäßig im Verzeichnis "Programme" (vorher "Programme (x86)") installiert und als Testversion (max. 30 Tage) bis zur Eingabe der passenden Lizenz für die neue Version betrieben.

#### **1. Neue Leistungsmerkmale und Erweiterungen**

Keine

## **2. Verbesserungen / Fehlerbehebungen**

#### Lizenzverlust

Unter bestimmten Voraussetzungen konnte die Aktivierung des Clients verloren gehen, nachdem ein Neustart durchgeführt wurde. Diese Einschränkung wurde behoben.

#### Einschränkung der Netzwerkverbindung

Nach einer Installation oder einem Update des NCP Secure Clients war die Netzwerkverbindung bis zu einem anschließenden Neustart nicht verfügbar. Ab diesem Wartungsrelease ist die Netzwerkverbindung nach der Installation oder dem Update des NCP Secure Clients weiterhin vorhanden.

Release Notes

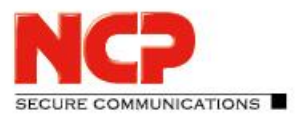

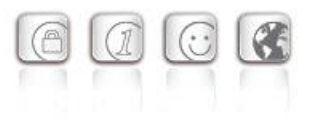

#### Stabilitätsverbesserung bei Einsatz des WLAN-Managers

Wurde der Ruhezustand verlassen, während gleichzeitig der WLAN-Manager aktiv war, konnte es in seltenen Fällen zu einem Blue Screen kommen. Dieser Fehler wurde behoben.

## **3. Bekannte Einschränkungen**

Keine

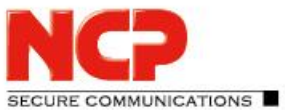

Release Notes

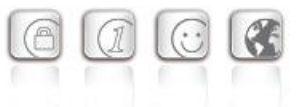

**Service Release: 10.10 r31262 Datum: August 2016**

#### Voraussetzungen

#### **Microsoft Windows Betriebssysteme:**

Die folgenden Microsoft Windows Betriebssysteme werden mit diesem Release unterstützt:

- Windows 10 32/64 Bit
- Windows 8.x, 32/64 Bit
- Windows 7, 32/64 Bit
- Windows Vista, 32/64 Bit

#### Neue Lizenzschlüssel ab Version 10.10

#### *Software Update und Lizenzschlüssel*

#### **Ab der aktuellen Software-Version benötigt jedes zukünftige Major Release der Software einen neuen Lizenzschlüssel gleicher Version.**

Erfolgt das Software Update ohne nachfolgendes Lizenz Update so kann der Client nur für die Restlaufzeit der 30-Tage-Testversion bis zum Erhalt der neuen Lizenz für die neue Version betrieben werden.

#### *Neue Installation und Lizenzschlüssel*

Bei Neu-Installationen wird die Client Software standardmäßig im Verzeichnis "Programme" (vorher "Programme (x86)") installiert und als Testversion (max. 30 Tage) bis zur Eingabe der passenden Lizenz für die neue Version betrieben.

## Windows 10 Update 1511 (Threshold 2/Build 10586) führt zu Problemen mit installiertem NCP Secure Client

Das November-Update von Microsoft für Windows 10 ist weit mehr als nur die Sammlung einiger Patches oder Erweiterungen sondern prinzipiell eine runderneuerte Version von Windows 10. Im Zuge des Updates werden Bereiche der Registrierungsdatenbank umgeschrieben und einige für den NCP Secure Client wichtige Einträge gehen während dieses Vorgangs verloren.

Um dieses Problem zu beheben und die nicht übernommenen Schlüssel und zugehörigen Werte neu zu schreiben, ist eine Deinstallation und nach einem anschließenden obligatorischen Neustart des Systems erneute Installation des NCP Secure Clients notwendig. (Bestätigen Sie bei der Deinstallation nicht die Option "Alle Dateien löschen").

Dabei bleibt die Konfiguration komplett erhalten, jedoch müssen die Lizenzinformationen erneut eingegeben werden. Nach diesem Vorgang ist der NCP Secure Client wieder ohne Einschränkungen einsatzbereit.

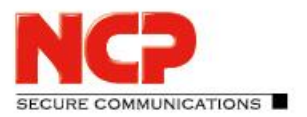

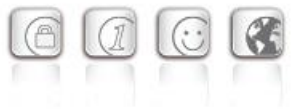

## **1. Bekannte Einschränkungen**

Keine

## **2. Verbesserungen / Fehlerbehebungen**

### Angepasste Treibersignatur (zu Anniversary Update Version 1607, Build 14393.10)

Wurde das Anniversary Update von Windows 10 durchgeführt, schlug eine Neuinstallation älterer NCP Secure Clients fehl, wenn im BIOS/UEFI des Rechners "Secure Boot" aktiviert ist. Der Grund hierfür besteht darin, dass Windows 10 nach dem Anniversary Update einen durch Microsoft signierten Treiber zwingend voraussetzt.

Mit diesem Release des NCP Secure Clients (10.10 r31262) wird bei allen unterstützten Windows-Systemen während der Installation der Treiber mit der passenden Signatur aufgespielt. Die Aktualisierung von Windows 10 auf das Anniversary Update bei bereits installiertem NCP Secure Client hat keine Auswirkungen auf die Funktion des Clients.

#### WLAN-Aktivierung

Nach einem Neustart oder nach Verlassen des Schlafmodus konnte WLAN unter bestimmten Voraussetzungen nicht aktiviert werden.

#### Hotspot-Anmeldung

Ein Fehler im Mechanismus von Stateful Inspection (SPI) sorgte dafür, dass die Hotspot-Anmeldung fehl schlug.

## **3. Neue Leistungsmerkmale und Erweiterungen**

Keine

Release Notes

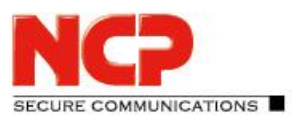

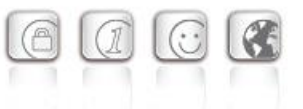

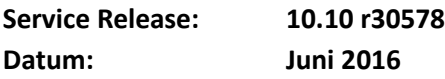

#### Voraussetzungen

#### **Microsoft Windows Betriebssysteme:**

Die folgenden Microsoft Windows Betriebssysteme werden mit diesem Release unterstützt:

- Windows 10 32/64 Bit
- Windows 8.x, 32/64 Bit
- Windows 7, 32/64 Bit
- Windows Vista, 32/64 Bit

#### Neue Lizenzschlüssel ab Version 10.10

#### *Software Update und Lizenzschlüssel*

#### **Ab der aktuellen Software-Version benötigt jedes zukünftige Major Release der Software einen neuen Lizenzschlüssel gleicher Version.**

Erfolgt das Software Update ohne nachfolgendes Lizenz Update so kann der Client nur für die Restlaufzeit der 30-Tage-Testversion bis zum Erhalt der neuen Lizenz für die neue Version betrieben werden.

#### *Neue Installation und Lizenzschlüssel*

Bei Neu-Installationen wird die Client Software standardmäßig im Verzeichnis "Programme" (vorher "Programme (x86)") installiert und als Testversion (max. 30 Tage) bis zur Eingabe der passenden Lizenz für die neue Version betrieben.

### Windows 10 Update 1511 (Threshold 2/Build 10586) führt zu Problemen mit installiertem NCP Secure Client

Das November-Update von Microsoft für Windows 10 ist weit mehr als nur die Sammlung einiger Patches oder Erweiterungen sondern prinzipiell eine runderneuerte Version von Windows 10. Im Zuge des Updates werden Bereiche der Registrierungsdatenbank umgeschrieben und einige für den NCP Secure Client wichtige Einträge gehen während dieses Vorgangs verloren.

Um dieses Problem zu beheben und die nicht übernommenen Schlüssel und zugehörigen Werte neu zu schreiben, ist eine Deinstallation und nach einem anschließenden obligatorischen Neustart des Systems erneute Installation des NCP Secure Clients notwendig. (Bestätigen Sie bei der Deinstallation nicht die Option "Alle Dateien löschen").

Dabei bleibt die Konfiguration komplett erhalten, jedoch müssen die Lizenzinformationen erneut eingegeben werden. Nach diesem Vorgang ist der NCP Secure Client wieder ohne Einschränkungen einsatzbereit.

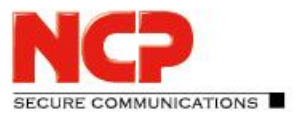

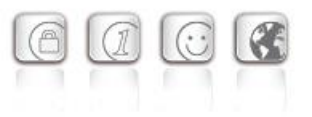

## **1. Neue Leistungsmerkmale und Erweiterungen**

Keine

## **2. Verbesserungen / Fehlerbehebungen**

#### Fehlerhafte Lizenzdatei

In manchen Fällen konnte die Lizenzdatei *ncp.de* beschädigt oder gelöscht werden. Das Handling der Lizenzdatei des Clients wurde optimiert, so dass dieser Fehler nicht mehr auftritt.

#### Aktualisierung Installationsdateisignatur

Die Signatur der Installationsdatei wird während der Installation online vom Internet Explorer geprüft. Diese Prüfung fiel negativ aus, da das Zertifikat mittlerweile abgelaufen ist. Das Zertifikat sowie die Signatur wurden aktualisiert.

#### Korrektur bei Einschalten des Flug-Modus

Wird der Flug-Modus innerhalb eines Windows-10-Systems aktiviert, so wird dies vom Client erkannt. Eine Nutzung der 3G/4G-Hardware findet dann nicht mehr statt.

#### Korrektur bei manuellem Trennen und Verbinden des VPN-Tunnels

Wurde der Verbinden/Trennen-Button schnell hintereinander gedrückt, so konnte der Client in einen Zustand fallen, der keinen Verbindungsaufbau mehr zuließ. Dieser Zustand konnte nur durch einen Profilwechsel behoben werden.

#### Korrektur des Update-Verhaltens bei lokalem Update

## **3. Bekannte Einschränkungen**

Keine

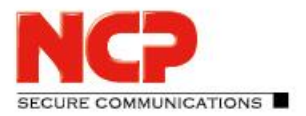

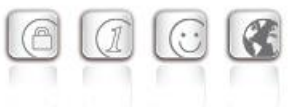

**Major Release: 10.10 r29061 Datum: April 2016**

#### Voraussetzungen

#### **Microsoft Windows Betriebssysteme:**

Die folgenden Microsoft Windows Betriebssysteme sind mit diesem Release unterstützt:

- Windows 10 32/64 Bit
- Windows 8.x 32/64 Bit
- Windows 7, 32/64 Bit
- Windows Vista, 32/64 Bit

#### Neue Lizenzschlüssel ab Version 10.10

#### *Software Update und Lizenzschlüssel*

#### **Ab der aktuellen Software-Version benötigt jedes zukünftige Major Release der Software einen neuen Lizenzschlüssel gleicher Version.**

Erfolgt das Software Update ohne nachfolgendes Lizenz Update so kann der Client nur für die Restlaufzeit der 30-Tage-Testversion bis zum Erhalt der neuen Lizenz für die neue Version betrieben werden.

#### *Neue Installation und Lizenzschlüssel*

Bei Neu-Installationen wird die Client Software standardmäßig im Verzeichnis "Programme" (vorher "Programme (x86)") installiert und als Testversion (max. 30 Tage) bis zur Eingabe der passenden Lizenz für die neue Version betrieben.

## Windows 10 Update 1511 (Threshold 2/Build 10586) führt zu Problemen mit installiertem NCP Secure Client

Das November-Update von Microsoft für Windows 10 ist weit mehr als nur die Sammlung einiger Patches oder Erweiterungen sondern prinzipiell eine runderneuerte Version von Windows 10. Im Zuge des Updates werden Bereiche der Registrierungsdatenbank umgeschrieben und einige für den NCP Secure Client wichtige Einträge gehen während dieses Vorgangs verloren.

Um dieses Problem zu beheben und die nicht übernommenen Schlüssel und zugehörigen Werte neu zu schreiben, ist eine Deinstallation und nach einem anschließenden obligatorischen Neustart des Systems erneute Installation des NCP Secure Clients notwendig. (Bestätigen Sie bei der Deinstallation nicht die Option "Alle Dateien löschen").

Dabei bleibt die Konfiguration komplett erhalten, jedoch müssen die Lizenzinformationen erneut eingegeben werden. Nach diesem Vorgang ist der NCP Secure Client wieder ohne Einschränkungen einsatzbereit.

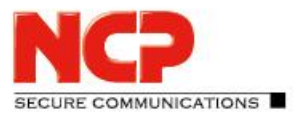

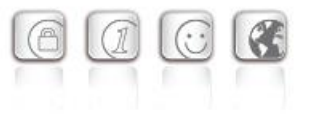

## **1. Neue Leistungsmerkmale und Erweiterungen**

#### Neue Hotspot-Anmeldung

Innerhalb der neuen Hotspot-Anmeldung entfällt die zugehörige Konfiguration. Der Client erkennt potenziell verfügbare Hotspots und bietet dem Anwender in der Client GUI die Anmeldung daran an. Startet der Anwender die Hotspot-Anmeldung, so erscheint der NCP WLAN-Manager, womit der Anwender das gewünschte WLAN-Netz auswählen und die Anmeldung daran starten kann. Sobald die WLAN-Verbindung aufgebaut ist prüft der Client periodisch diese Verbindung auf Zugriff ins Internet. Ist kein Internetzugang verfügbar, startet der Client einen funktionsreduzierten Webbrowser ohne Adressleiste. Hat sich der Anwender erfolgreich am Eingangsportal des Hotspot-Betreibers angemeldet, wird der Aufbau des VPN-Tunnels automatisch gestartet, sobald der Zugang ins Internet möglich ist.

#### Erhöhung der Kompatibilität zu Gateways anderer Hersteller

Der Secure Client unterstützt IKEv2 Redirect (RFC 5685). Damit können Load Balancing-Funktionen anderer Hersteller genutzt werden.

#### Überwachung des Filtertreibers durch den Secure Client

Erkennt der Client eine Fehlfunktion des Filtertreibers, so wird diese selbsttätig behoben und der Anwender aufgefordert einen Neustart durchzuführen.

#### Verwendung von Half-Routes und Default Gateways unter Windows 10

Die Client Software verwendet in der Standardeinstellung für den virtuellen Netzwerkadapter "Half-Routes". Durch einen Registry-Eintrag kann auf die Verwendung von "Default Gateways" umgestellt werden. Der Registry Key hierfür lautet: Pfad: [HKEY\_LOCAL\_MACHINE\SYSTEM\CurrentControlSet\Services\ncprwsnt] Schlüssel: EnableDefGw = 1 Type: REG\_DWORD Ist der Registry-Eintrag EnableDefGw nicht vorhanden oder EnableDefGw=0 gesetzt, werden Half-Routes verwendet.

## **2. Verbesserungen / Fehlerbehebungen**

#### Stabilitätsverbesserungen

Die Stabilität des NCPRWSNT-Dienstes und des Update-Clients wurde verbessert.

#### Erweiterungen der Log-Meldungen

Die Log-Ausgaben für das PKI-Umfeld und den ncpsec-Dienst wurden erweitert.

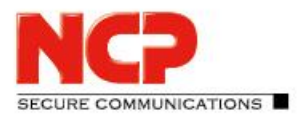

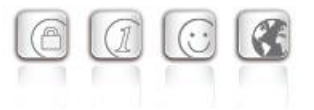

#### Funktionsfähigkeit des WLAN-Moduls

Bei einer großen Anzahl von WLAN-Profilen (über 56) war die Funktion des WLAN-Adapters beeinträchtigt und der Adapter wurde im WLAN-Management nicht mehr angezeigt. Dieser Fehler ist behoben.

#### Windows Pre-Logon

Die Windows Pre-Logon-Funktionalität (Credential Provider) wurde für Windows 10 angepasst.

## **3. Bekannte Einschränkungen**

Keine

## **4. Hinweise zum NCP Secure Entry Client (Win32/64)**

Weitere Informationen zum letzten Stand der Entwicklung der NCP-Produkte erhalten Sie auf der Website:

<https://www.ncp-e.com/de/service/download-vpn-client/versionsinformationen.html>

Weitere Unterstützung bei Fragen zum Enterprise, erhalten Sie über die Mail-Adressen auf folgender Seite:

<https://www.ncp-e.com/de/unternehmen/kontakt.html>

E-Mail[: support@ncp-e.com](mailto:support@ncp-e.com)

Release Notes

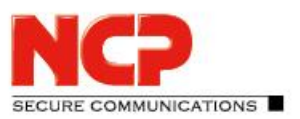

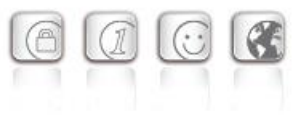

## **5. Leistungsmerkmale**

#### Betriebssysteme

Beachten Sie dazu die "Voraussetzungen" auf Seite 1.

#### Security Features

#### **Unterstützung aller IPsec-Standards nach RFC.**

#### **Virtual Private Networking**

- RFC-konformes IPsec (Layer 3 Tunneling)
	- o IPsec Tunnel Mode
	- o IPsec-Proposals können via das IPsec-Gateway (IKE, IPsec Phase 2) determiniert werden
	- o Kommunikation nur im Tunnel oder Split Tunneling konfigurierbar
	- o Message Transfer Unit (MTU) Size Fragmentation und Re-assembly
	- o Network Address Translation-Traversal (NAT-T)
	- o Dead Peer Detection (DPD)
	- o Anti-Replay Protection

#### **Authentisierung**

- Internet Key Exchange (IKE):
	- o Aggressive Mode, Main Mode, Quick Mode
	- o Perfect Forward Secrecy (PFS)
	- o IKE-Config-Mode für dynamische Zuteilung einer privaten (virtuellen) Adresse aus IP-Pool
	- o Pre-shared Secrets oder RSA-Signaturen (mit entsprechender Public Key Infrastructure)
- Internet Key Exchange v2 (IKEv2):
	- o Pre-shared secrets
	- o RSA Signatures (und entsprechende Public Key Infrastructure)
	- o Extended Authentication Protocol (EAP) (Benutzername und Passwort für Client-Authentisierung gegenüber Gateway; Zertifikat zur Server-Authentisierung gegenüber Client)
	- o EAP unterstützt: PAP, MD5, MS-CHAP v2, TLS (ausgewählt durch Responder/Gateway)
	- o IKEv2 Mobility und Multihoming Protokoll (MOBIKE)
	- o Perfect Forward Secrecy (PFS)
	- o IKE-Config-Mode für dynamische Zuteilung einer privaten (virtuellen) Adresse aus IP-Pool
- Benutzer-Authentisierung:
	- o Benutzer-Authentisierung über GINA/Credential Management – Windows Logon über VPN-Verbindung
	- o XAUTH (IKEv1) für erweiterte Benutzer-Authentisierung
		- One-Time-Passwörter und Challenge Response Systeme

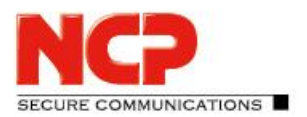

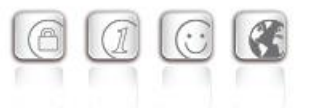

- Zugangsdaten aus Zertifikaten (PKI)
- Unterstützung von Zertifikaten in einer PKI:
	- o Soft-Zertifikate, Smart Cards, USB Token: Multi-Zertifikats-Konfiguration
- Seamless Rekeying
- PAP, CHAP, MS-CHAP v2
- HTTP Authentisierung vor VPN
- IEEE 802.1x:
	- o Extensible Authentication Protocol Message Digest 5 (EAP-MD5): Erweiterte Authentisierung gegenüber Switches und Zugriffspunkten (Layer 2)
	- o Extensible Authentication Protocol Transport Layer Security (EAP-TLS): Erweiterte Authentisierung an Switches und Zugriffspunkten auf der Basis von Zertifikaten (Layer 2)
	- o Extensible Authentication Protocol Transport Layer Security (MS-CHAPv2): Erweiterte Authentisierung an Switches und Zugriffspunkten auf der Basis von Zertifikaten mit IKEv2 (Layer 2)
- Hotspot Anmeldung mit HTTP oder EAP
- RSA SecurID Ready

#### **Verschlüsselung (Encryption)**

Symmetrisch: AES-GCM 128, 256 bits (nur IKEv2 & IPsec); AES-CTR 128, 192, 256 bits (nur IKEv2 und IPsec); AES (CBC) 128,192,256 bits; Blowfish 128,448 bits; Triple-DES 112,168 bits Asymmetrisch: RSA bis 2048 bits, für dynamischen Schlüsselaustausch

#### **Hash / Message Authentisierungs-Algorithmen**

- SHA-1, SHA-256, SHA-384, SHA-512, MD5.
- Diffie Hellman Gruppen 1, 2, 5, 14, 15-18, 19-21, 25, 26 für asymmetrischen Schlüsselaustausch und PFS.
- Diffie Hellman Gruppen 19 21, 25, 26 mit Algorithmus elliptischer Kurven (nur unter IKEv2).

#### **Public Key Infrastructure (PKI) - Starke Authentisierung**

- X.509 v.3 Standard
- Entrust Ready
- Zertifikats-Unterstützung in einer PKI
	- o Smart Cards und USB Tokens
		- PKCS#11-Schnittstelle für Verschlüsselungs-Tokens (USB und Smart Cards)
		- Smart Card Betriebssysteme: TCOS 1.2, 2.0 und 3.0
	- o Smart Card Reader-Schnittstellen
		- PC/SC, CT-API
	- o Soft-Zertifikate

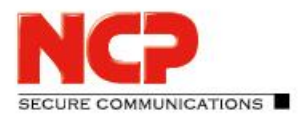

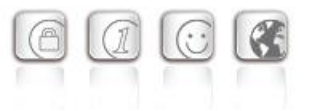

- PKCS#12-Schnittstelle für private Schlüssel in Soft-Zertifikaten
- PIN Richtlinien: Administrative Vorgabe für die Eingabe beliebig komplexer PINs
- Certificate Service Provider (CSP) zur Verwendung von Benutzerzertifikaten im Windows-Zertifikatsspeicher
- Revocation:
	- o End-entity Public-key Certificate Revocation List (EPRL vormals CRL)
	- o Certification Authority Revocation List, (CARL vormals ARL)
	- o Online Certificate Status Protocol (OCSP)
	- o Certificate Management Protocol (CMP)<sup>i</sup>

#### **Personal Firewall**

- Stateful Packet Inspection
- IP-NAT (Network Address Translation)
- Friendly Net Detection (Automatische Umschaltung der Firewall-Regeln bei Erkennung des angeschlossenen Netzwerkes anhand des IP-Adressbereiches oder eines NCP FND-Servers<sup>i</sup> )
	- o FND-abhängige Aktionen starten
- Sicheres Hotspot Anmeldung
- Anwendung starten vor oder nach VPN-Verbindungsaufbau
- Differenzierte Filterregeln bezüglich:
	- o Protokolle, Ports, Applikationen und Adressen
	- o Schutz des LAN Adapter
- Schutz des VMware Gastsystems
- IPv4- und IPv6-Fähigkeit
- Option: ausgehenden Verkehr mit Reject quittieren oder ohne Rückmeldung verwerfen

#### Networking Features

#### **Sichere Netzwerk Schnittstelle**

- LAN Emulation
	- o Ethernet-Adapter mit NDIS-Schnittstelle
	- o Volle Unterstützung von Wireless Local Area Network (WLAN)
	- o Volle Unterstützung von Wireless Wide Area Network (WWAN)

#### **Netzwerk Protokoll**

- IPv4-Protokoll
	- o IPv4 für Tunnelaufbau und Datenverkehr innerhalb des VPN-Tunnels;
- IPv6-Protokoll
	- o IPv6 für Tunnelaufbau von Client zu NCP Server-Komponenten (Secure Enterprise VPN

Release Notes

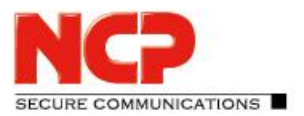

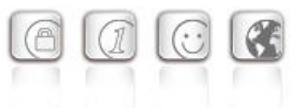

Server);

o zur Datenübertragung innerhalb des VPN-Tunnels wird IPv4 genutzt

#### **Verbindungs-Medien**

- LAN
- WLAN
- Mobiles Netzwerk, GSM LTE
	- o Ab Windows 7 Mobile-Broadband-Fähigkeit
- xDSL (PPPoE)
- PSTN (analoges Modem)
- ISDN
- Automatic Media Detection (AMD)
- Externer Dialer
- Seamless Roaming (LAN / Wi-Fi / Mobiles Netzwerk)

#### **Dialers**

- NCP Secure Dialer
- Microsoft RAS Dialer (für ISP Einwahl mit Einwahl-Script)

#### **Verbindungssteuerung**

- Dead Peer Detection mit konfigurierbarem Zeitintervall
- WLAN Roaming (handover)
- Modi des Verbindungsaufbaus
	- o manuell
	- o immer
	- o automatisch (Datenverkehr initiiert VPN-Verbindung)
	- o wechselnd (automatischen Modus manuell starten)
	- o wechselnd (Immer-Modus manuell starten)
- Timeout (für ausgehende, eingehende und bi-direktionale Verbindungen)
- Short Hold Mode
- Kanalbündelung (dynamisch im ISDN) mit frei konfigurierbarem Schwellwert
- Budget Manager
	- o Eigenes Management für WLAN, Mobilfunk, xDSL, ISDN und Modem-Verbindungen
	- o Budgets nach Verbindungsdauer oder Volumen
	- o Management der Roaming-Kosten (Mobilfunk)
	- o Eigenes Management verschiedener WLAN-Zugriffspunkte

#### **IP Address Allocation**

• Dynamic Host Control Protocol (DHCP)

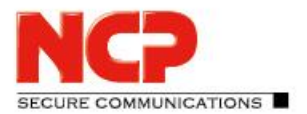

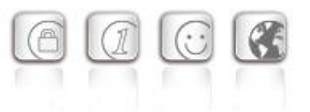

• Domain Name Service (DNS) : Anwahl des zentralen Gateways mit wechselnder öffentlicher IP-Adresse durch Abfrage der IP-Adresse über einen DNS-Server

#### **VPN Path Finder**

- NCP Path Finder Technologie
	- o Fallback auf HTTPS (port 443) wenn IPsec-Port 500 bzw. UDP Encapsulation nicht möglich ist iii

#### **Datenkompression**

• IPsec Kompression

#### **Link Firewall**

Stateful Packet Inspection

#### **Weitere Features**

- VoIP Priorisierung
- UDP Encapsulation
- IPsec Roaming iii
- WLAN Roaming iii
- WISPr-Unterstützung (T-Mobile Hotspots)

#### **Point-to-Point Protokolle**

- PPP über Ethernet
- PPP über GSM,
- PPP über ISDN,
- PPP über PSTN,
	- o LCP, IPCP, MLP, CCP, PAP, CHAP, ECP

#### Unterstützte Standards

#### **Internet Society RFCs und Drafts**

Security Architecture for the Internet Protocol and assoc. RFCs (RFC2401 - 2409),

- Internet Key Exchange Protocol v1 (IKE) (includes IKMP/Oakley) (RFC 2406),
	- o IKE Extended Authentication (XAUTH), IKE configure (IKECFG) and Dead Peer Detection (DPD)
	- o Negotiation of NAT-Traversal in the IKE (RFC 3947)
- Internet Key Exchange Protocol v2 (IKEv2) (RFC 4306, 5996)
	- o IKEv2 Mobility and Multihoming Protocol (MOBIKE) (RFC 4555)

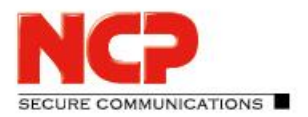

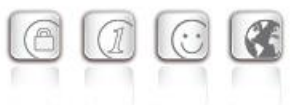

• UDP encapsulation of IPsec Packets (RFC 3948),

Extended Key Usages:

- id-kp-ipsecIKE (1.3.6.1.5.5.7.3.17) nach RFC 4945
- anyExtendedKeyUsage (2.5.29.37.0) nach RFC 4945
- IKEIntermediate (1.3.6.1.5.5.8.2.2) nach draft-ietf-ipsec-pki-req-03

#### **FIPS Inside**

Der Secure Client integriert kryptografische Algorithmen nach FIPS-Standard. Das eingebettete Kryptografiemodul, das diese Algorithmen beinhaltet, ist nach FIPS 140-2 zertifiziert (Zertifikat #1051).

Die FIPS-Kompatibilität ist immer gegeben, wenn einer der folgenden Algorithmen für Aufbau und Verschlüsselung der IPsec-Verbindung genutzt wird:

- Diffie Hellman Gruppe: Gruppe 2 oder höher (DH ab einer Länge von 1024 Bit)
- Hash Algorithmen: SHA1, SHA 256, SHA 384, oder SHA 512 Bit
- Verschlüsselungsalgorithmen: AES mit 128, 192, 256 Bit oder Triple DES

#### Benutzerfreundliche Features

#### **APN von SIM-Karte**

Der APN (Access Point Name) definiert den Zugangspunkt eines Providers für eine mobile Datenverbindung. Die APN-Daten werden bei einem Providerwechsel automatisiert aus der jeweiligen SIM-Karte in die Client-Konfiguration übernommen. Das erleichtert die Nutzung von günstigen lokalen Providern im Ausland.

#### Secure Client Monitor

#### **Intuitive graphische Benutzeroberfläche**

- Mehrsprachigkeit (Englisch, Deutsch, Franzözisch, Spanisch)
	- o Monitor & Setup: en, de, fr, es
	- o Online Hilfe und Lizenz en, de
- Icon, das den Verbindungsstatus anzeigt
- Client Info Center Übersicht über :
	- o Allgemeine Informationen Version, MAC-Adresse etc.
	- o Verbindung aktueller Status
	- o Services/Applications Prozess-Status
	- o Zertifikats-Konfiguration eingesetzte Zertifikate etc.
- Konfiguration, Verbindungsstatus, Logbuch (mit Farbmarkierungen und Copy&Paste-Funktion)
- Unterstützung von Mobilfunk-Hardware
- Passwort-geschützte Konfiguration und Profil-Management

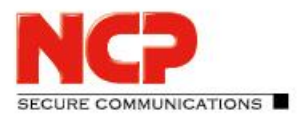

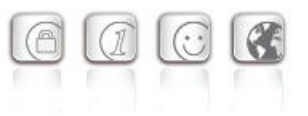

- Trace Tool für Fehlerdiagnose
- Monitor kann firmenspezifisch mit Firmenlogo und Support-Informationen ausgestattet werden
- Hotkey Support für Verbindungsauf- und -abbau.
- Custom Branding Option
- Tests zur Internet-Verfügbarkeit
- Tests zur VPN-Tunnel-Verfügbarkeit (Tunnel Traffic Monitoring)

**Hinweise**

- i NCP FND- Server kann kostenlos als Add-On hier heruntergeladen werden: <http://www.ncp-e.com/de/downloads/download-software.html>
- iii Voraussetzung: NCP Secure Enterprise Server V 8.0 und später